### Interaction

CS 7450 - Information Visualization September 21, 2015 John Stasko

# Interaction?

• What do you mean by "interaction"?

# Background

- Interaction (HCI)
	- = "The communication between user and the System" [Dix et al., 1998]
	- = "Direct manipulation and instantaneous change" [Becker et al., 1987]

"HCI research is far from having solid (and falsifiable) theories of interaction" [Beaudouin-Lafon, 2004]

Fall 2015 **CS 7450** 3

Clarifying… **Interaction** Todavis Being interactive, not static IOCIS Interaction Communication, analytic discourse

### Main Components

"The effectiveness of information visualization hinges on two things: its ability to clearly and accurately represent information and our ability to interact with it to figure out what the information means."

> S. Few Now You See It, p. 55

Fall 2015 CS 7450 5

"Little Brother"

- Two main components in an infovis
	- Representation
	- Interaction

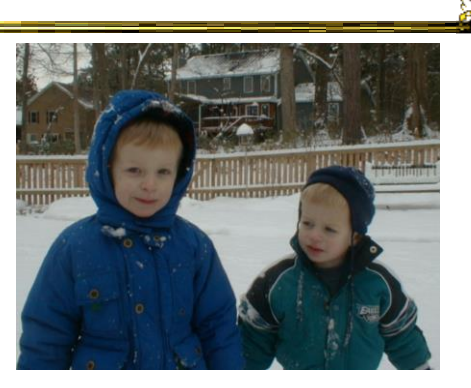

- Representation gets all the attention
- Interaction is where the action is (no pun intended)

### Research Focus

- Very challenging to come up with innovative, new visual representations
- But can do interesting work with how user interacts with the view or views
	- It's what distinguishes infovis from static visual representations on paper
- Analysis is a process, often iterative with branches and side bars

Fall 2015 CS 7450 7

### Fundamentally

- For larger data, there is simply too much to show in a coherent manner
- Interaction helps us address that challenge

## Interaction

• How do you define "interactive"?

Fall 2015 CS 7450 9

# Response Time

- .1 sec
	- animation, visual continuity, sliders
- 1 sec
	- system response, conversation break
- 10 sec
	- cognitive response

### Example

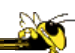

Even simple interaction can be quite powerful

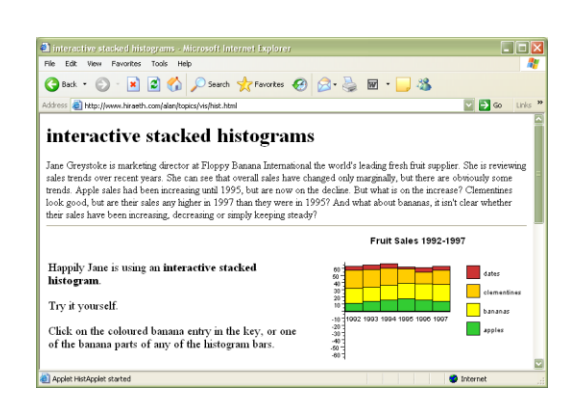

#### Stacked histogram

http://www.hiraeth.com/alan/topics/vis/hist.html

Fall 2015  $\sim$  CS 7450  $\sim$  11

# Interaction Types

- Dix and Ellis (AVI '98) propose
	- Highlighting and focus
	- Accessing extra info drill down and hyperlinks
	- Overview and context zooming and fisheyes
	- Same representation, changing parameters
	- $-$  Linking representations  $-$  temporal fusion

# Interaction Types

- Keim's taxonomy (TVCG '02) includes
	- Projection
	- Filtering
	- Zooming
	- Distortion
	- Linking and brushing

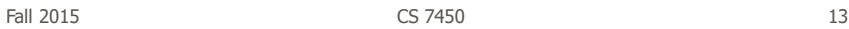

# Another Taxonomy

- Operator
	- navigation, selection, manipulation, distortion, filtering
- Space of interaction
	- screen, data value, data structure, attribute, object, visualization structure
- Parameters of the interaction operator
	- focus, extents, transformation, blender

Ward, Grinstein, & Keim 2010, chapter 10

Fall 2015 **CS** 7450 **CS** 7450 **14** 

 $\frac{1}{2}$ 

# Few's Principles

• Especially useful ways of interacting with data

Comparing Sorting Adding variables **Filtering Highlighting** Aggregating Re-expressing Re-visualizing Zooming and panning Re-scaling Accessing details on demand Annotating Bookmarking

Fall 2015 **CS 7450** 2015 **CS 7450** 

Now You See It Chapter 4

**Challenging** 

- Interaction seems to be a difficult thing to pin down and characterize
- Let's go back to the user trying to solve problems…
	- User-centered versus system-centered characterizations

### Another take

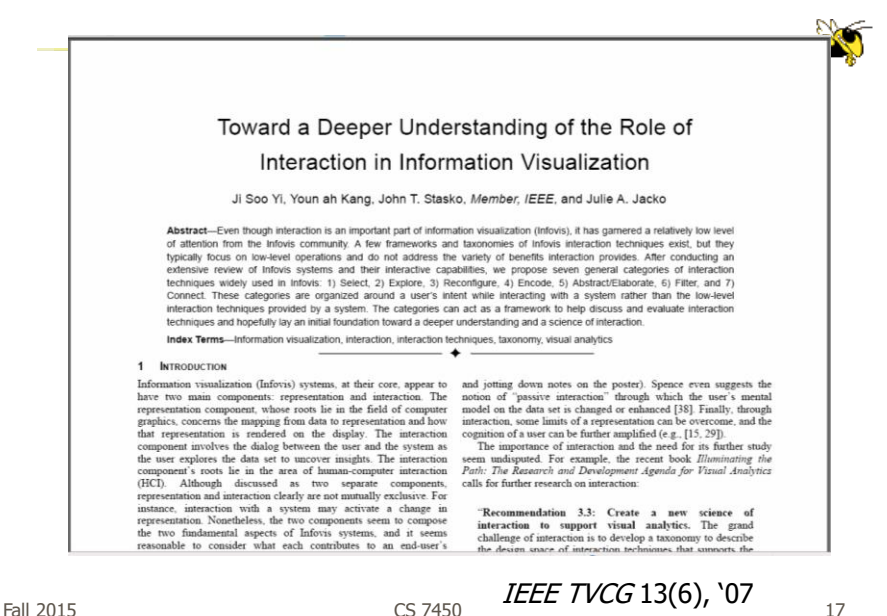

CS 7450

Study Methodology

### • Survey

59 papers

Papers introducing new interaction systems Well-known papers in subareas of Infovis

51 systems

Commercial Infovis Systems (SeeIT, Spotfire, TableLens, InfoZoom, etc.)

- Collected 311 individual interaction techniques
- Affinity Diagram Method

Fall 2015 **CS** 7450 **CS** 7450 **18** 

# User intent

"What a user wants to achieve through a specific interaction technique"

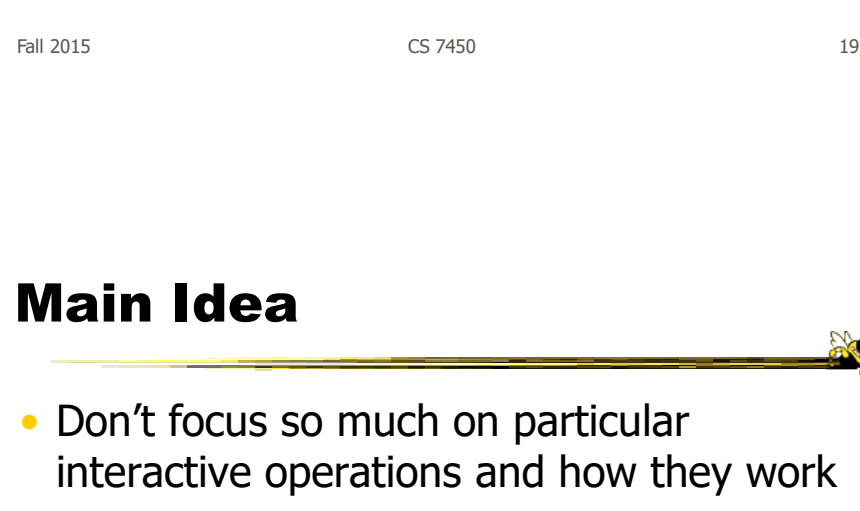

- Interaction is ultimately being done by a person for a purpose
	- Seeking more information, solving a problem
	- Fundamental aspect of exploratory, analytic discourse

### Results

**7 categories Select** Explore Reconfigure Encode Abstract/Elaborate Filter **Connect** 

Fall 2015 CS 7450 21

# 1. Select

"Mark something as interesting"

- Mark items of interest to keep track
- Seems to often work as a preceding action to subsequent operations.

### e.g.,

- Selecting a placemark in Google Map
- The Focus feature in TableLens

# Pop-up tooltips

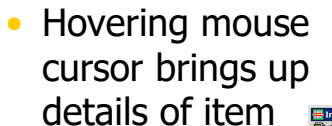

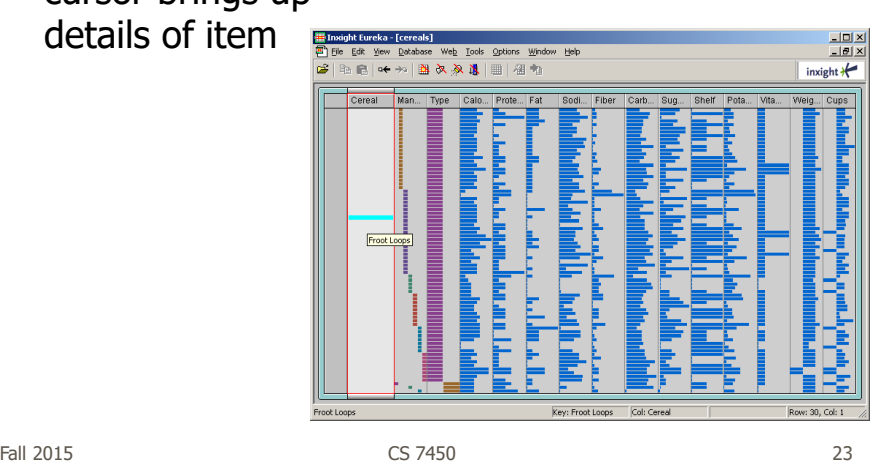

### Mouse Selection

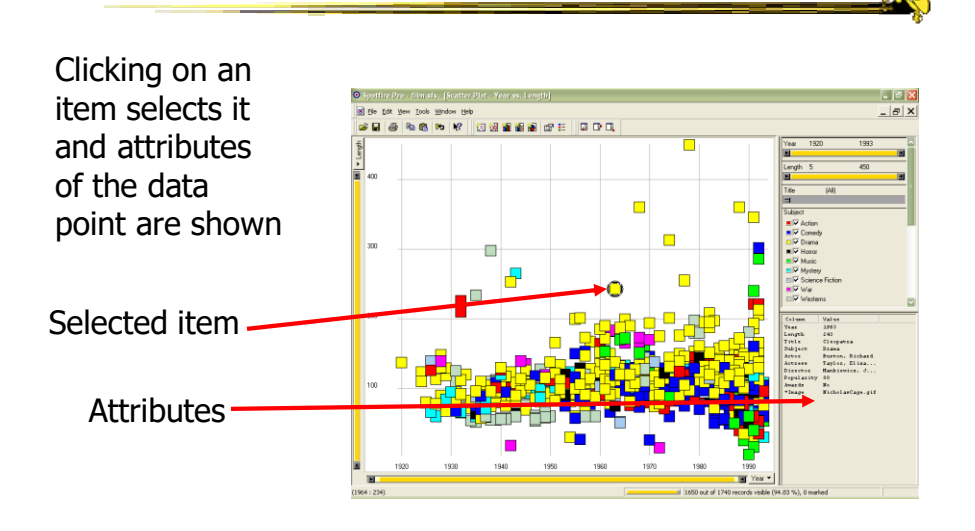

### Generalized Selection

- When you click on an item in a visualization, can we generalize the selection off the precise item?
	- Maybe you want to select items matching some attribute(s) of that item

Fall 2015 CS 7450 25

### Query Relaxation

Sep  $_{\mbox{\scriptsize Sep}}$ Aug 1 Sep Aug 1 Aug 1 Sep Aug 1

As you dwell on your mouse pick, the selection criteria broaden and you can choose sets of items

#### Video

Heer, Agrawala, Willett CHI '08

# 2. Explore

"Show me something different"

- Enable users to examine a different subset of data
- Overcome the limitation of display size

e.g.,

- Panning in Google Earth
- Direct Walking in Visual Thesaurus

Fall 2015 CS 7450 27

# Direct Walk

- Linkages between cases
- Exploring one may lead to another
- Example:
	- Following hyperlinks on web pages

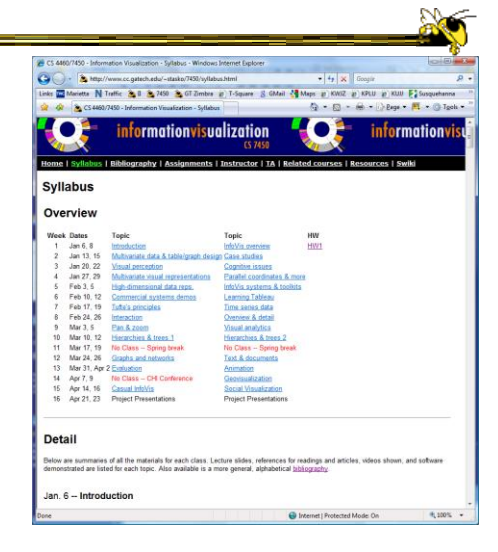

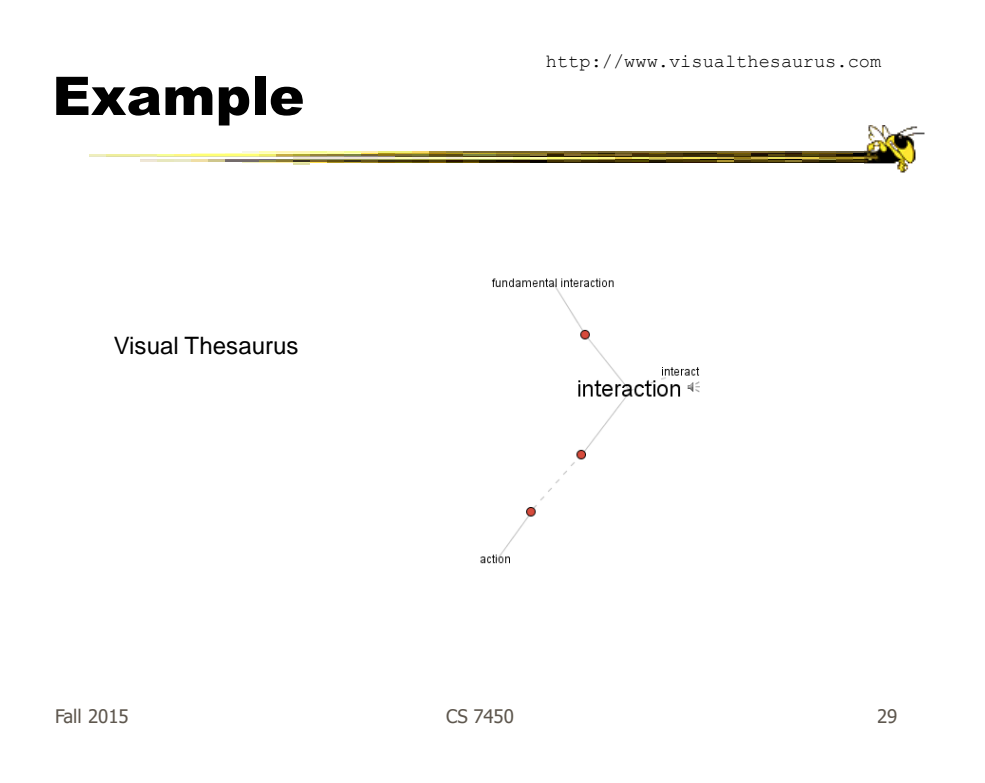

# 3. Reconfigure

"Show me a different arrangement"

• Provide different perspectives by changing the spatial arrangement of representation

e.g.,

- Sorting and rearranging columns in TableLens
- Changing the attributes in a scatter plot
- The baseline adjustment feature in Stacked Histogram
- The "Spread Dust" feature in Dust & Magnet

### Rearrange View

- Keep same fundamental representation and what data is being shown, but rearrange elements
	- Alter positioning

– Sort

Fall 2015 31 32 32 33 34 35 35 36 37 38 37 38 37 38 37 38 37 38 37 38 38 38 38 38 39 38 38 38 38 38 39 38 38 3

### Example

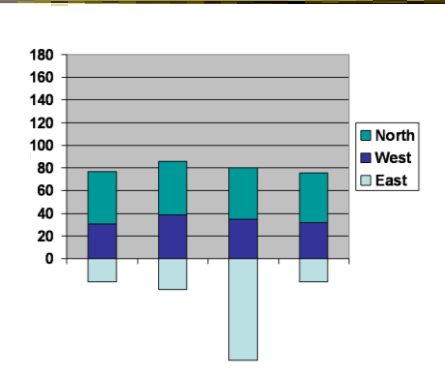

Stacked Histogram

**Solo** 

# Rearrange

In TableLens you can move columns (attributes) left and right

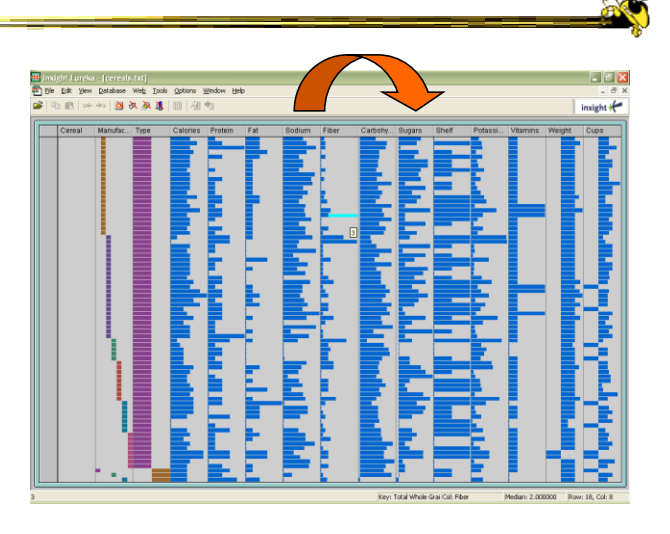

Fall 2015 CS 7450 33

# Sorting

Can sort data with respect to a particular attribute in Table Lens

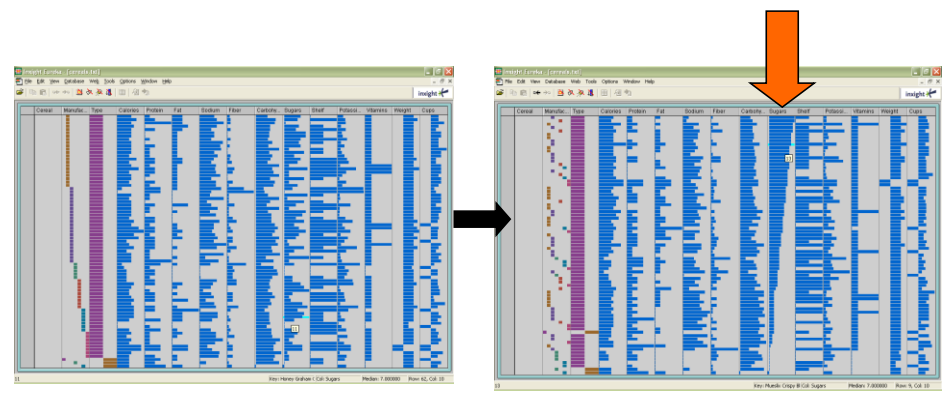

# 4. Encode

"Show me a different representation"

• Change visual appearances

e.g.,

- Changing color encoding
- Changing size
- Changing orientation
- Changing font
- Changing shape

Fall 2015 CS 7450 35

# Changing Representation

- May interactively change entire data representation
	- Looking for new perspective
	- Limited real estate may force change

 $\frac{1}{2}$ 

### Example

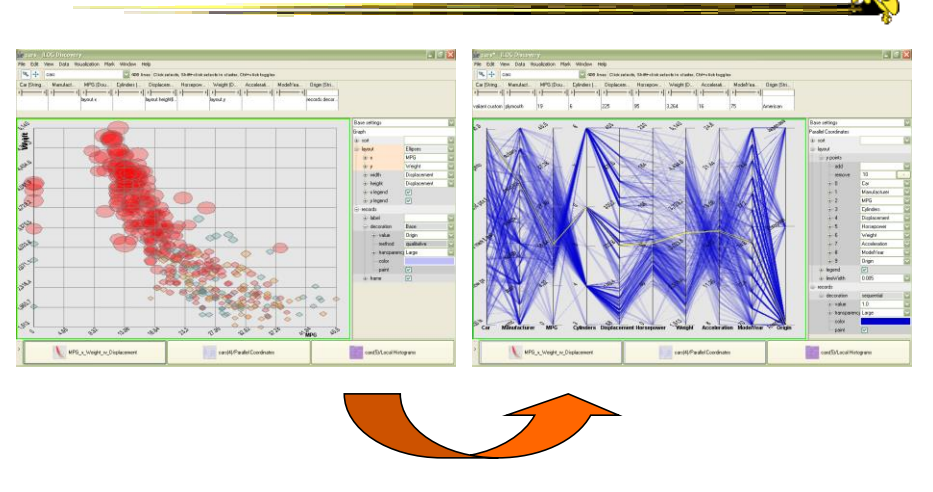

Selecting different representation from options at bottom

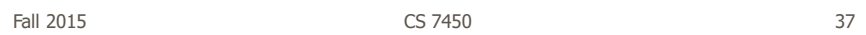

# 5. Abstract/Elaborate

"Show me more or less detail"

• Adjust the level of abstraction (overview and details)

e.g.,

- Unfolding sub-categories in an interactive pie chart
- Drill-down in Treemap
- Details-on-demand in Sunburst
- The tool-tip operation in SeeIT
- Zooming (geometric zooming)

### Details-on-Demand

- Term used in infovis when providing viewer with more information/details about data case or cases
- May just be more info about a case
- May be moving from aggregation view to individual view
	- May not be showing all the data due to scale problem
	- May be showing some abstraction of groups of elements
	- Expand set of data to show more details, perhaps individual cases

Fall 2015 CS 7450 39

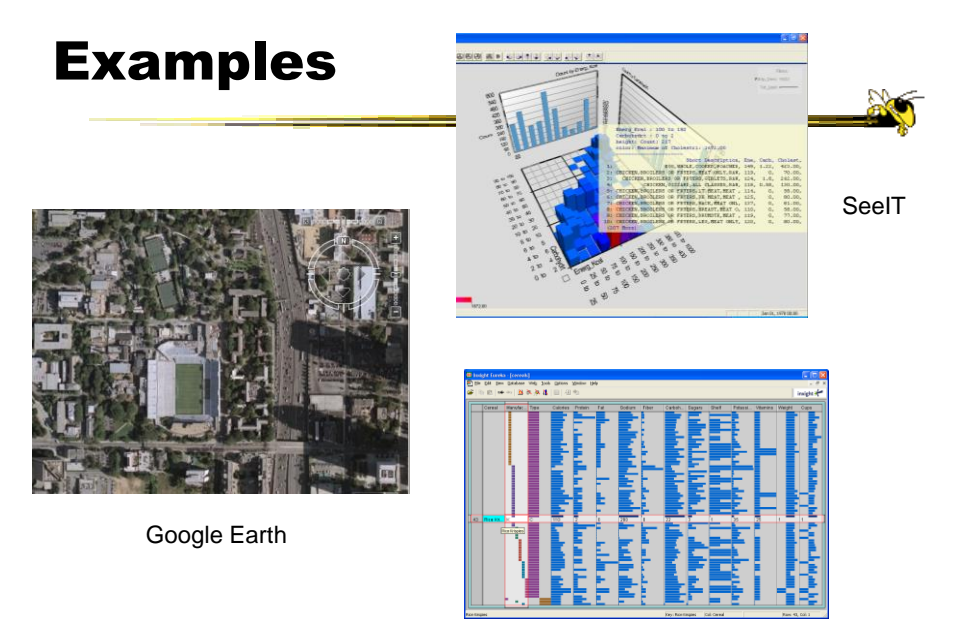

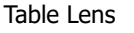

# Example Animated **SunBurst**  $(b)$  $(c)$  $(e)$  $(f)$ Fall 2015 CS 7450 41

# 6. Filter

"Show me something conditionally"

• Change the set of data items being presented based on some specific conditions.

e.g.,

- Dynamic query
- Attribute Explorer
- Keystoke based filtering in NameVoyager
- QuerySketch

# Filtering/Limiting

- Fundamental interactive operation in infovis is changing the set of data cases being presented
	- Focusing
	- Narrowing/widening

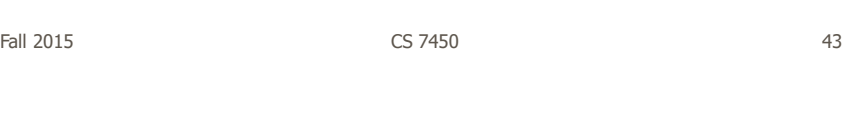

### Example NameVoyager

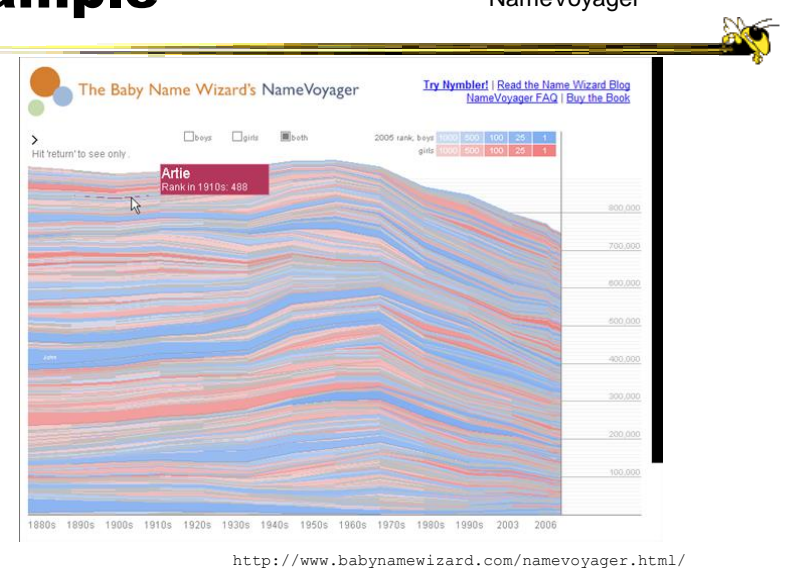

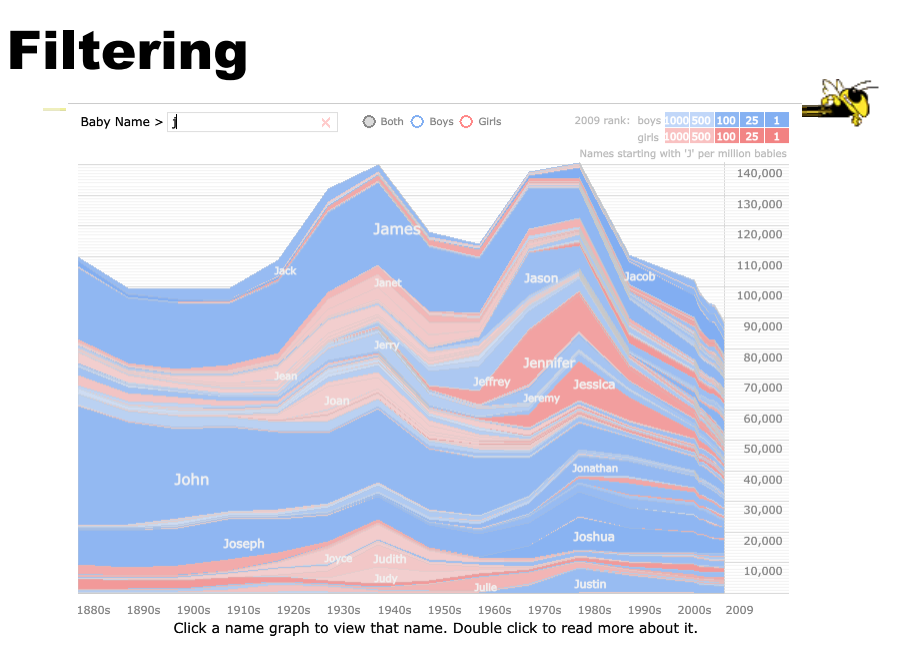

Fall 2015 CS 7450 45

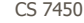

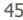

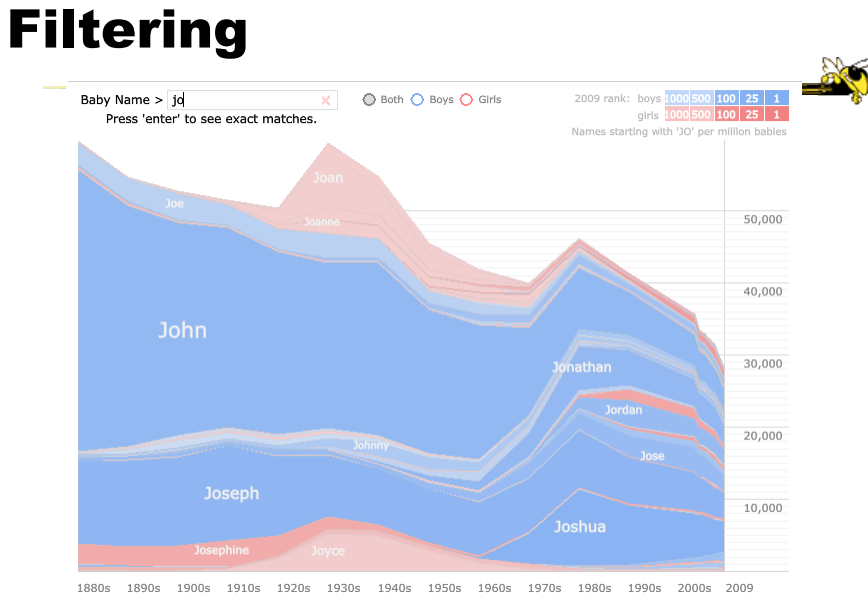

 $1880s$   $1890s$   $190s$   $1910s$   $1910s$   $1920s$   $2090$   $201s$   $1920s$   $1930s$   $1930s$   $1930s$   $1930s$   $1930s$   $1930s$   $1930s$   $1930s$   $1930s$   $1930s$   $1930s$ 

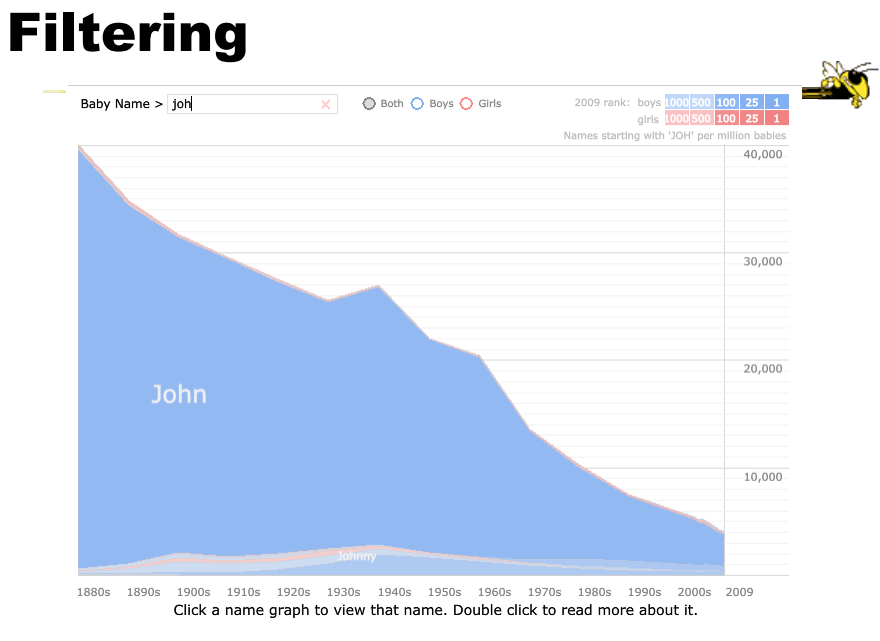

Fall 2015 CS 7450 47

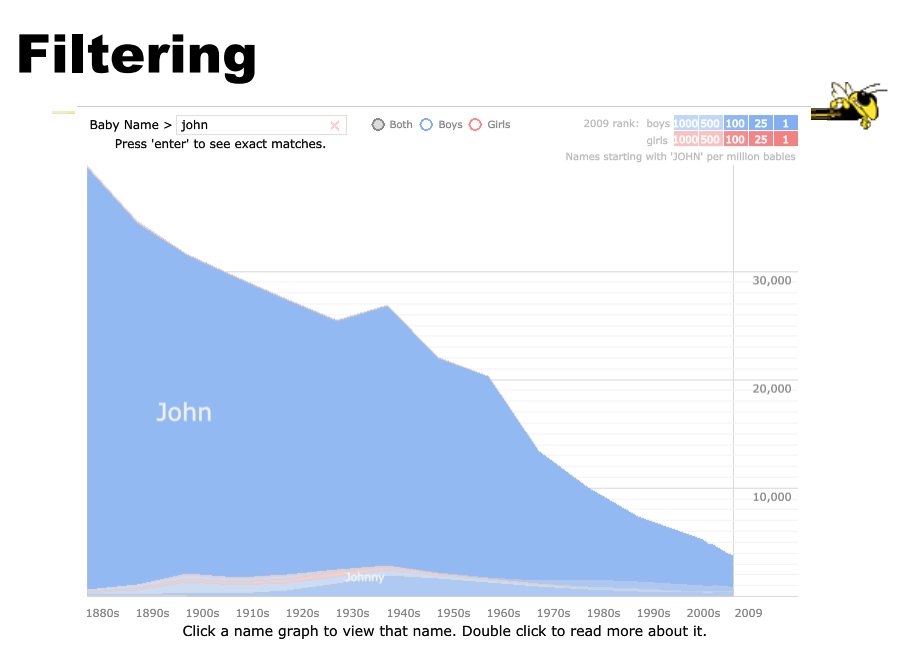

# Example

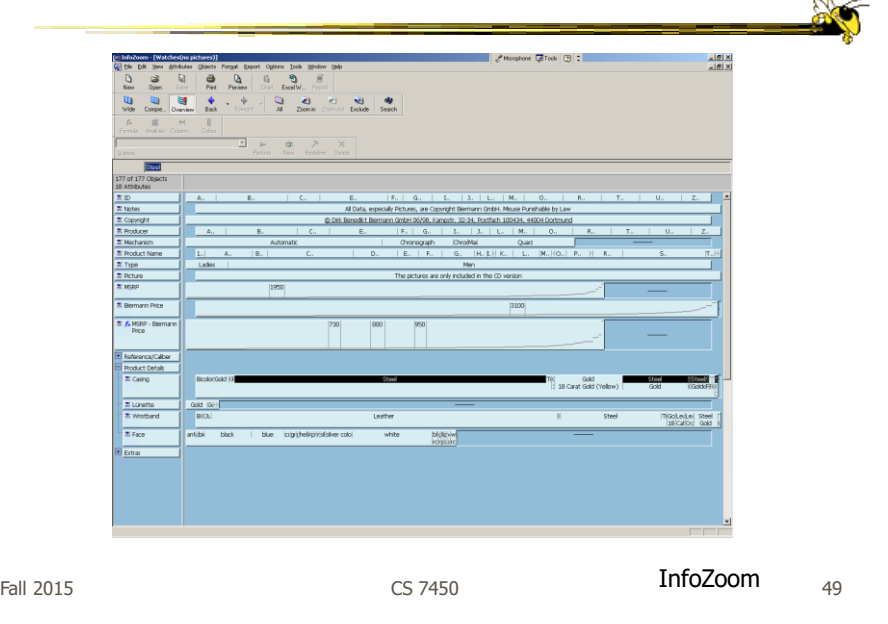

## Example

- Faceted metadata
	- Attributes of datasets are grouped into multiple orthogonal categories
	- Selecting a value from one filters on that value and updates the items in other categories
	- User explores data collection by series of selections

# FacetMap

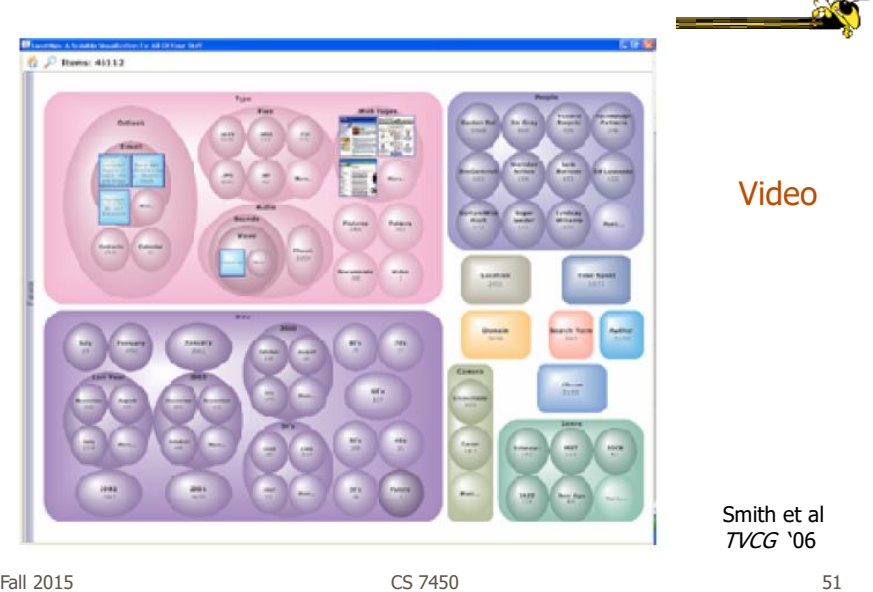

# Dynamic Query

• Probably best-known and one of most useful infovis techniques

• Let's explore more details...

### DB Queries

- Query language
	- **Select** house-address **From** atl-realty-db **Where** price >= 200,000 **and** price <= 400,000 **and** bathrooms >= 3 **and** garage  $== 2$  **and** bedrooms  $>= 4$

 $F$ all 2015  $\sim$  53

• Cons?

# DB Queries

• Pros? - Powerful, flexible

 $F$ all 2015  $\sim$  54

# Typical Query Response

- 124 hits found
	- $-1.748$  Oak St. a beautiful ...
	- 2. 623 Pine Ave. -

…

• 0 hits found

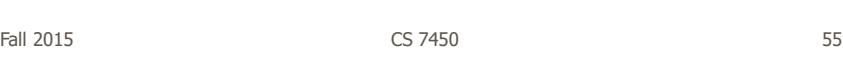

# Further Cons

- Must learn language
- Only shows exact matches
- Don't know magnitude of results
- No helpful context is shown
- Reformulating to a new query can be slow

 $\bullet$  ...

# Dynamic Query

- Specifying a query brings immediate display of results
- Responsive interaction (< .1 sec) with data, concurrent presentation of solution
- "Fly through the data", promote exploration, make it a much more "live" experience
	- Timesharing vs. batch

Fall 2015 CS 7450 57

# Dynamic Query Constituents

- Visual representation of world of action including both the objects and actions
- Rapid, incremental and reversible actions
- Selection by pointing (not typing)
- Immediate and continuous display of results

Shneiderman IEEE Software '94

Ahlberg & Shneiderman CHI '94

 $F$ all 2015  $\sim$  58

# Imperfection

- Idea at heart of Dynamic Query
	- There often simply isn't one perfect response to a query
	- Want to understand a set of tradeoffs and choose some "best" compromise
	- You may learn more about your problem as you explore

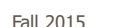

Fall 2015 CS 7450 59

### DQ Examples

• HomeFinder - Univ. of Maryland

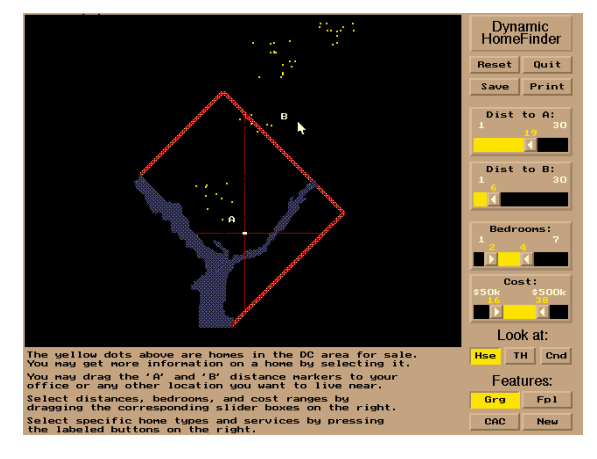

http://www.padmapper.com

### PadMapper  $\mathbb{R}$ ner munzner tasks  $+ \hspace{0.1cm} \boldsymbol{\dot{\alpha}} \hspace{0.1cm} \boldsymbol{\dot{\alpha}} \hspace{0.1cm} \boldsymbol{\dot{\alpha}} \hspace{0.1cm} \boldsymbol{\dot{\alpha}} \hspace{0.1cm} \boldsymbol{\dot{\alpha}} \hspace{0.1cm} \boldsymbol{\dot{\alpha}} \hspace{0.1cm} \boldsymbol{\dot{\alpha}} \hspace{0.1cm} \boldsymbol{\dot{\alpha}} \hspace{0.1cm} \boldsymbol{\dot{\alpha}}$ e <mark>di</mark> Juz in Gelf () Chi and the conadMapp **Due**  $0 1100$  $-113$  $\left| \frac{1}{2} \right|$ **Full Leases ⊠ Sublets ⊠ Rooms ⊠ V** Get Email Alerts for this Search Fall 2015 **CS** 7450 **61**

FilmFinder Pop C. Ahlberg **Maryland** Title<br>ALL  $\overline{a}$ ABCDFGHLMNPRSTWZ Actor: ALL  $AL$ AB C D FO HUKLM PR S TWZ<br>Actress : Pfeiffer, Michelle  $AL$ ABC DFGHKLM PRS TWZ ∃ Witches of Eastwick, The<br>Director: Willer, George Year: 1987<br>Country: USA Language: English<br>Actors: Actresses: Director : Miller, George VideoALL R C D FOH IKI M PRS TW  $231$ Nicholson, Jack<br>Jenkins, Richard<br>Joakum, Keith Cher  $\begin{array}{c|cc}\n0 & 450 \\
\hline\n0 & 450 \\
\end{array}$ Ratings  $\Box$  G  $\Box$  PG Sarandon, Susan<br>Pfeiffer, Michelle Cartwright, Vero Struycker, Carel Films Shown: 210 **PFEIFFER** HCIL 196 1975 1980 1985 1990 1995<br><u>Jail</u> Year of Production 비 Comedy Music Action War Sci-Fi Western Horror

# What Did We See?

- Interface
	- buttons
	- sliders (nominal --> ordinal)
	- alphasliders

 $F$ all 2015 63

# Query Controls

- Variable types
	- Binary nominal Buttons
	- Nominal with low cardinality Radio buttons
	- Ordinal, quantitative sliders

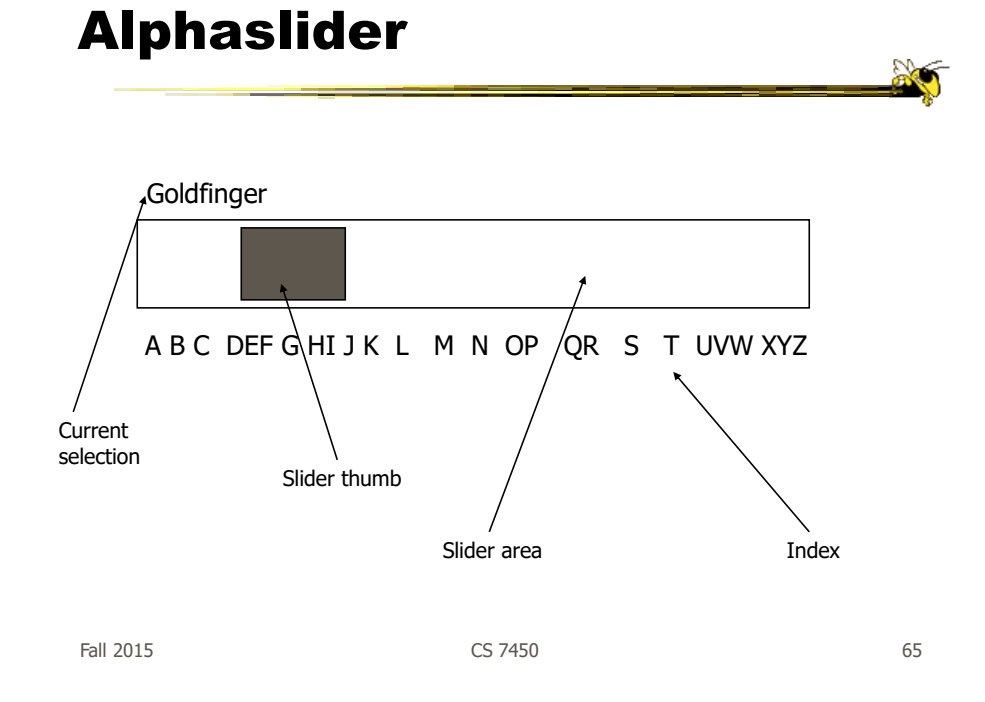

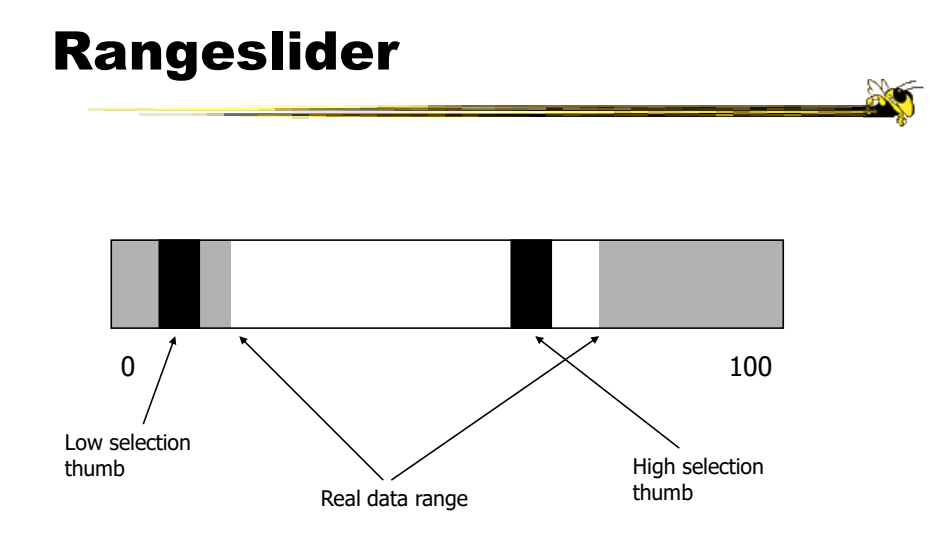

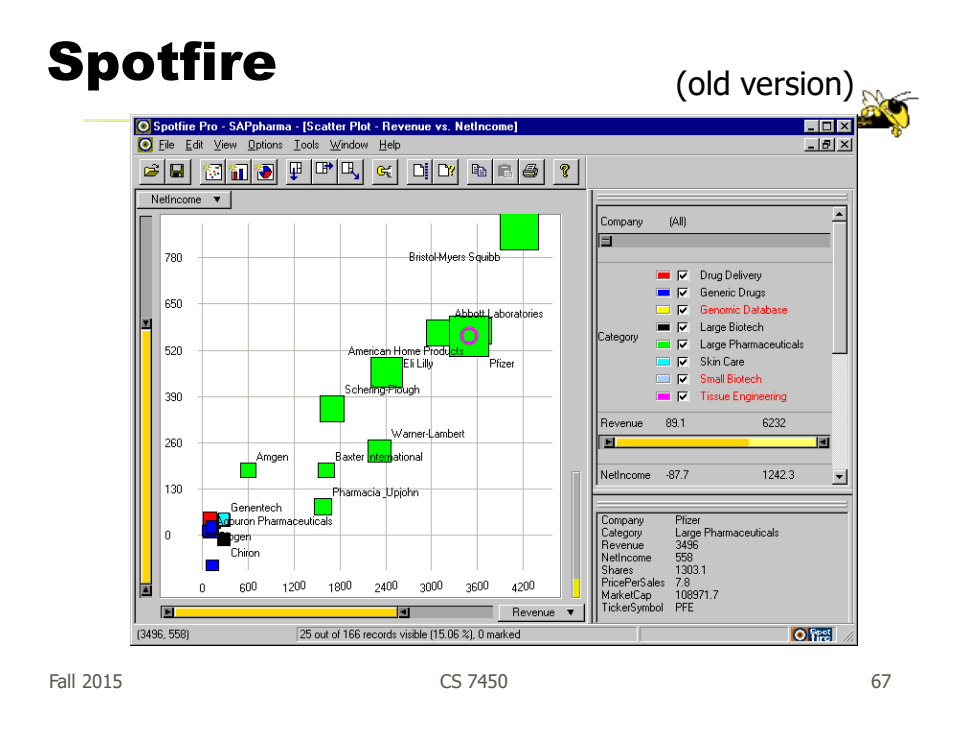

# Spotfire Features

- Starfield display
- Tight coupling
	- features to guide the user
	- rapid, incremental, reversible interactions
	- display invariants
	- continuous display
	- progressive refinement
	- details on demand

Note quite DQ though An Example **No**  $\mathbf{B}$  $\bigoplus$  A ☆ ● ● ↓  $\hat{\mathbf{r}}$  $\ddot{\mathbf{e}}$  $\equiv$ 3 | 11.56 | 32 | 1331 | 57 4460 | 32 | 7450 | 3  $\overline{\mathbf{a}}$  T-Squ **E** FB M IH M ihmga <mark>ka</mark> Jazi Ah Golf O **R** blue nile. ....  $|Q|$ **SEARCH FOR DIAMONDS**<br>**155,875** Diamonds  $\begin{array}{|c|} \hline \texttt{CARAT} & \text{\textbf{\textsf{0}}} \\ \hline \texttt{0.23} & \textcolor{red}{\fbox{0}} \end{array}$  $51,714,177$  $528$  $21.7|2$  $0.23$ <br> $0.24$  $$313$  3 Sep 29 **Sep 22** \$313  $0.23$ <br>0.30 Good  $Sep 29$ \$314  $0.30$ **Very Good** Sep 25 \$315  $0.23$  $0.30$ Good 5317  $0.31$ /ery Gor \$318  $0.31$ <br>0.25<br>0.23 Very Good Sep 29 \$318 \$318<br>\$318<br>\$319 Good Sep 22  $\frac{0.23}{0.22}$ Ideal Sep 28 \$320<br>#199  $rac{1}{2}$  $rac{1}{2}$ 

http://www.bluenile.com/diamond-search?track=dss

Fall 2015 CS 7450 69

DQ Pros • ?

## DQ Pros

- Work is faster
- Promote reversing, undo, exploration
- Very natural interaction
- Shows the data

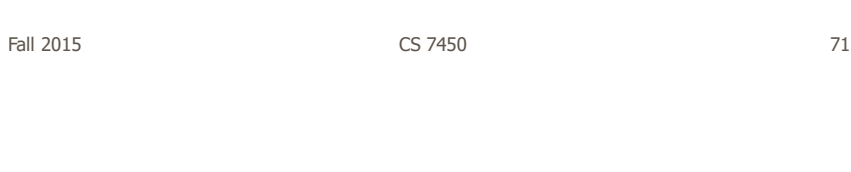

# DQ Cons

• ?

**A** 

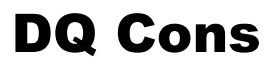

- Operations are fundamentally conjunctive
- Can you formulate an arbitrary boolean expression?

 $-$ !(A1 V A2) ^ A3 V (A4 V A5 ^ A6) V ...

• But do people really do this often?

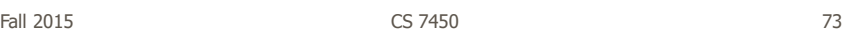

## DQ Cons

- Controls are global in scope - They affect everything
- Controls must be fixed in advance

## DQ Cons

• Controls take space! - How much in Spotfire?

• Put data in controls...

Fall 2015 CS 7450 75

Data Visualization Sliders

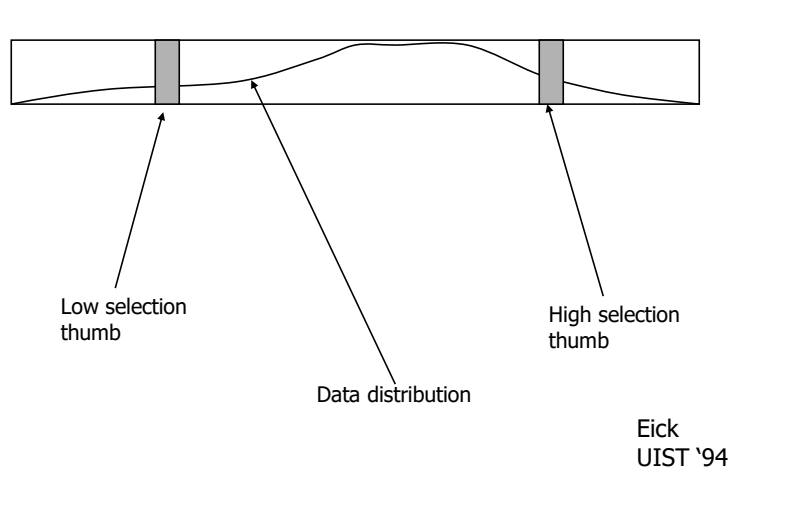

**Sept** 

# DQ Cons

- As data set gets larger, real-time interaction becomes increasingly difficult
- Storage Data structures
	- linear array
	- $-$  grid file
	- quad, k-d trees
	- bit vectors

Tanin et al InfoVis '97

Fall 2015 CS 7450 77

# Brushing Histograms

- Special case of brushing
- Data values represented in histograms that can be clicked on and selected (controls region)
- When items selected there, the corresponding item(s) are highlighted in main view windows

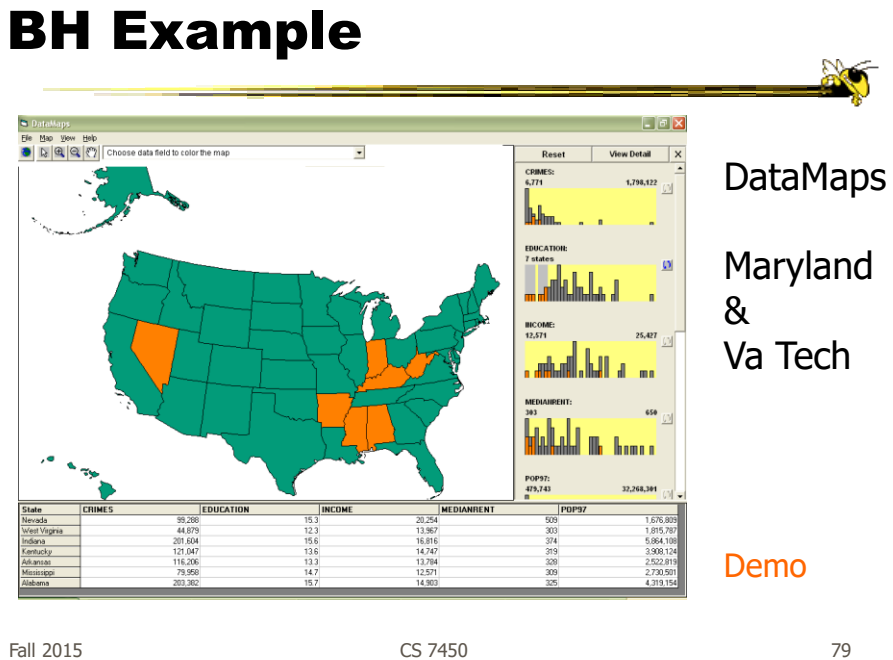

CS 7450

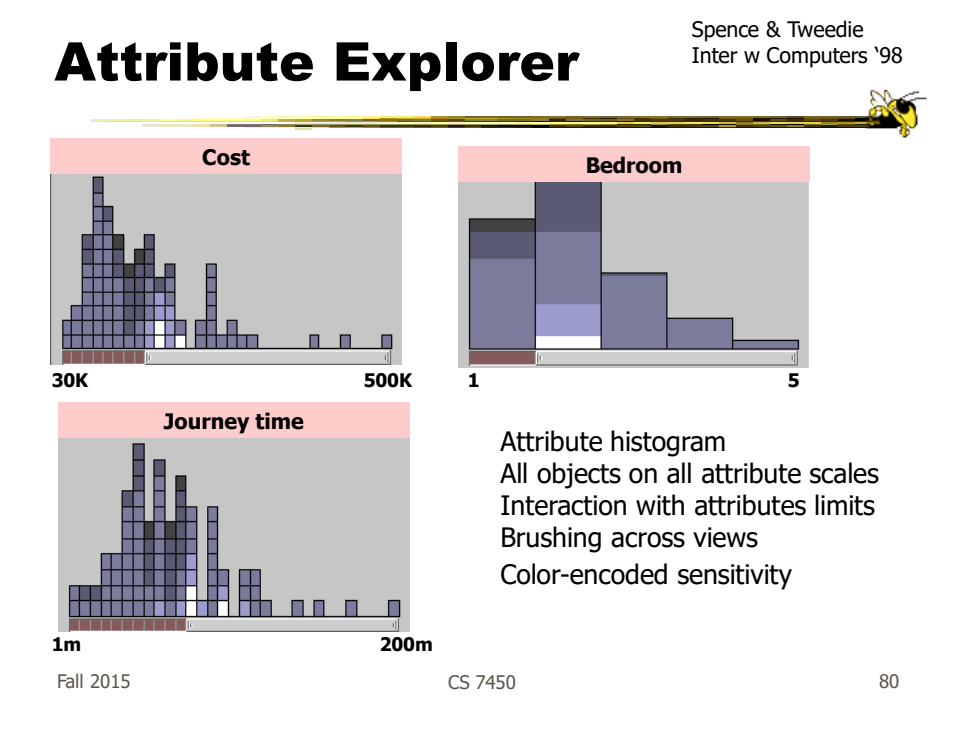

### DQ Disadvantage

- Operations are global in scope
- Can we do something to fix that...?

Fall 2015  $\sim$  81

Magic Lenses Median home price **Uetail**  $22512$ **MEXICAN**  $\Box$ ď € 8  $\Box$ Ararem, CA Lorgi Beach, CA axes, per-capita  $\Box$  -tverade, CA  $\Box$  San Dego, CA **verage annual pay, 1991** Sarta Ara, CA 7099.2 **EXID** OR SELT NOP  $\sim$  1000  $\Box$  $\Box$  $\Box$ Video $\Box$  $\Box$  $\Box$  $\Box$ Figure 1(a) High salaries AND low taxes. Fishkin & Stone CHI '95 Fall 2015 CS 7450 82

 $\frac{1}{2}$ 

# 7. Connect

"Show me related items"

- Highlight associations and relationships
- Show hidden data items that are relevant to a specified item

e.g.,

- Highlighting directly connected nodes in Vizster
- Brushing in InfoScope

Fall 2015 CS 7450 83

# Highlighting Connections

- Viewer may wish to examine different attributes of a data case simultaneously
- Alternatively, viewer may wish to view data case under different perspectives or representations
- But need to keep straight where the data case is

# Brushing

- Applies when you have multiple views of the same data
- Selecting or highlighting a case in one view generates highlighting the case in the other views
- Very common technique in InfoVis

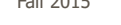

Fall 2015 CS 7450 85

# Brushing

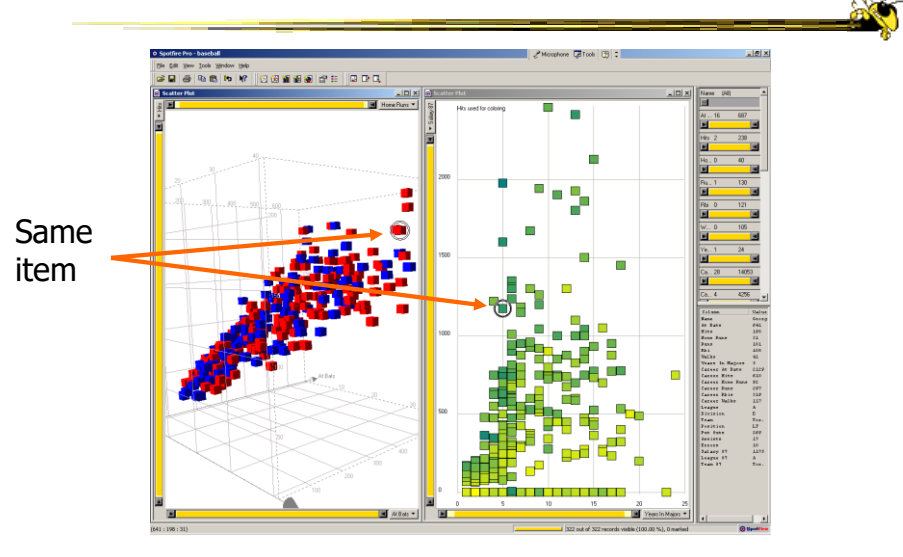

### Example

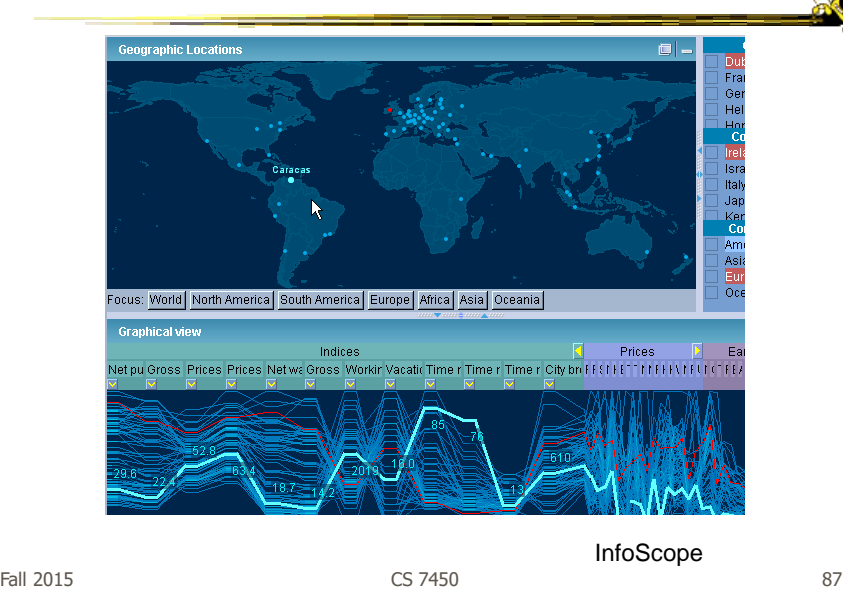

### Interaction Characteristics

- Fluidity a key
	- Promotes "flow" Balanced challenge Concentration Loss of self-consciousness Transformation of time Prompt feedback Sense of control Intrinsically rewarding
	- Supports direct manipulation
	- Minimizes the gulfs of action

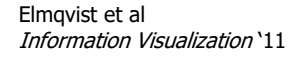

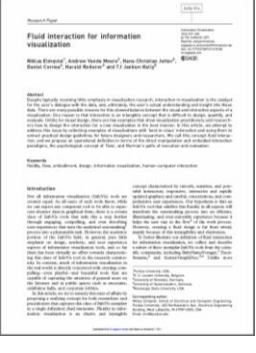

# Fluidity Design Guidelines

- Use smooth animated transitions between states
- Provide immediate visual feedback on interaction
- Minimize indirection in the interface
- Integrate user interface components in the visual representation
- Reward interaction
- Ensure that interaction never 'ends'
- Reinforce a clear conceptual model
- Avoid explicit mode changes

Fall 2015 CS 7450 89

# Animation for Transitions

- Principles
	- Animation can help "soften the blow" when a view changes
	- Preserve context, allow the viewer to track where things went
- Project overview
	- Developed variety of different transitions and applications
	- Performed experiments to see how these are perceived

Heer & Robertson TVCG (InfoVis) '07

# Transition Types

- View transformation
- Substrate transformation
- Filtering
- Ordering
- Timestep
- Visualization change
- Data schema change

Fall 2015 CS 7450 91

# Design Principles

- Congruence (mental matching)
	- Maintain valid data graphics during transitions
	- Use consistent syntactic-semantic mappings
	- Respect semantic correspondence
	- Avoid ambiguity
- Apprehension (easily perceivable)
	- Group similar transitions
	- Minimize occlusion
	- Use simple transitions
	- Use staging for complex transitions
	- Make transitions as long as needed, but no longer

# Key Component

- Staging
	- Animation proceeds in stages, not all at once
	- Varies by animation type and view

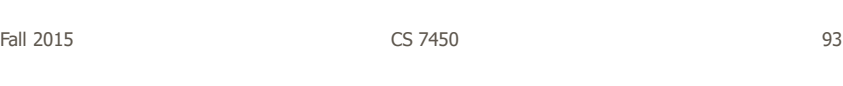

# DynaVis

- Implemented in C# and Direct3D graphics
- Let's see it!

Video

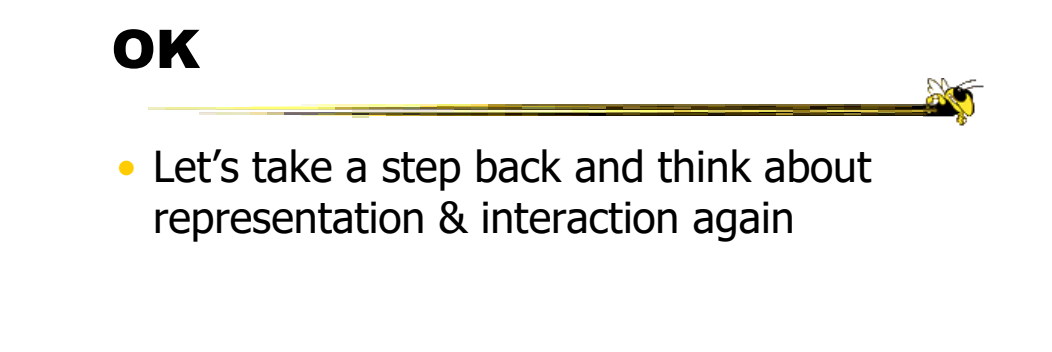

Fall 2015 CS 7450 95

Supporting Representation

- Interaction in many cases is vital to representation
	- Provides useful perspective Many, many examples: Parallel coords, InfoZoom, anything 3D
	- Necessary for clarifying representation Dust & Magnet

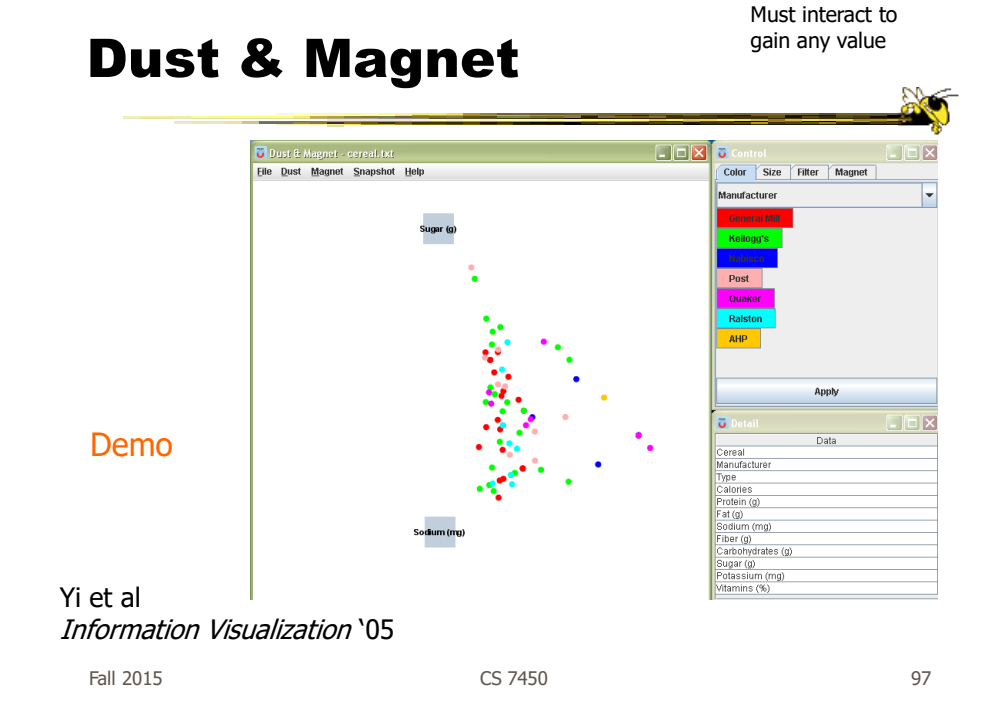

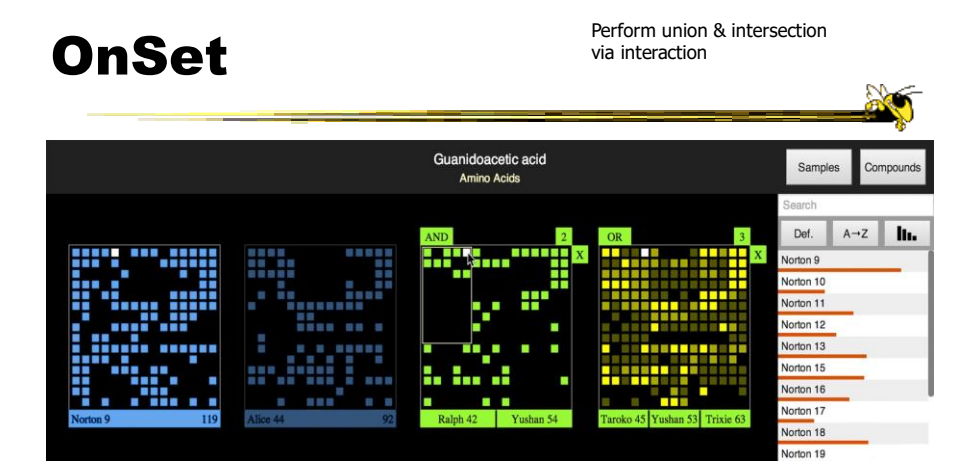

Represent set as a box, elements are spots in that box Use interaction to do set union, intersection

> Sadana, Major, Dove & Stasko TVCG (InfoVis) '14

# Moving Past WIMP

- WIMP metaphor on desktop machines assumes certain input devices
- How does interaction change when we move to a more mobile platform?
	- Tablet, phone, etc.

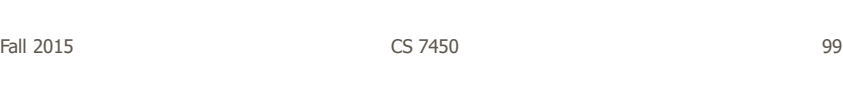

# Multi-touch InfoVis

- What will it be like to interact with visualizations on a (touch) tablet computer?
	- Lots of UI controls in vis applications
	- Lots of small data objects to manipulate
- Many touch gestures possible, but what are the right ones?

### **TouchWave**

- Interactions for a stacked graph on a tablet
	- For temporal, hierarchical data
	- Uses multi-touch interactions
	- Seeks to avoid complex gestures

a  $\overline{\mathbf{O}}$ Ъ Vertical rule **vertical rulers**<br>Show stacked g<br>for every finger. Vertical scaling tical scaling<br>ching allows scaling the graph<br>le keeping layers comparable. n<mark>g press to resort</mark><br>/ers are vertically arr  $\ddot{\mathbf{o}}$ **Swipe to reset transformat** Double tap to change layout<br>Changes the stacked graph's<br>layout (here: to a stacked chart). A horizontal two finger swipe remo<br>all horizontal and vertical transform Fall 2015 CS 7450 102

Fall 2015 CS 7450 101

Baur et al ITS '12

# Scatterplot Vis

- Design interactive scatterplot for a tablet
- Identify operations to be supported
- Consider different feasible gestures for each operation
	- Draw upon existing research
	- Consider new gestures (a remarkable amount possible!)
- Prototype ideas with users

Fall 2015 CS 7450 103

# **Constraints**

- One hand holding the tablet
- Not much screen real estate
- Fat finger problem
- Simpler gestures (1 or 2 finger) probably better
- Leverage gestures from other applications

http://www.cc.gatech.edu/gvu/ii/touch/

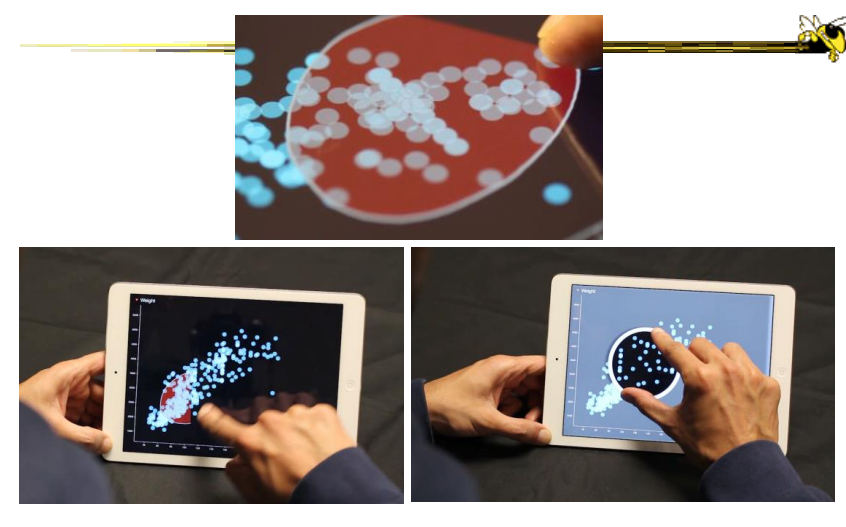

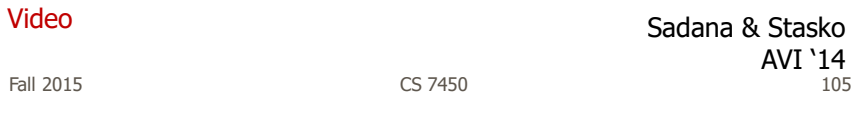

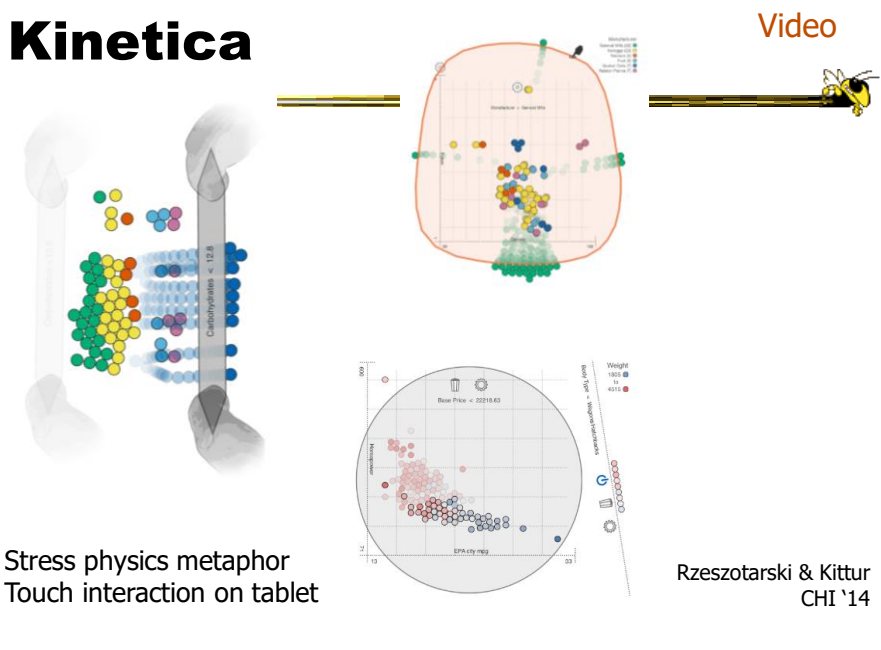

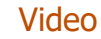

# Go Big

Dust & Magnet on a large multitouch display

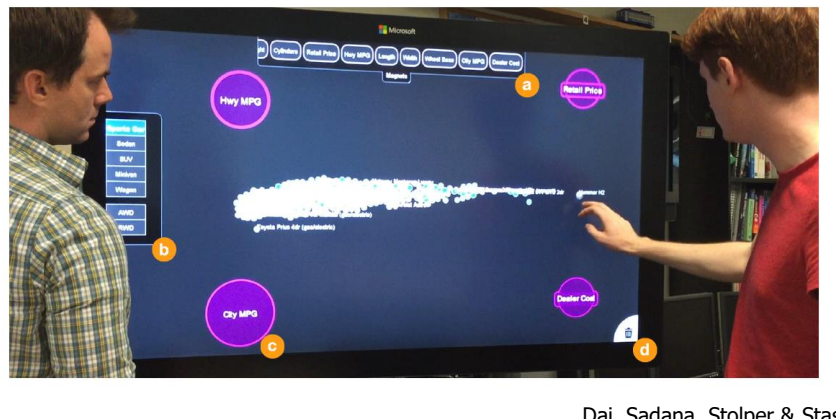

Fall 2015 CS 7450 107 Dai, Sadana, Stolper & Stasko InfoVis '15 Poster

# Key Points

• Interaction facilitates a dialog between the user and the visualization system

- Multiple views amplify importance of interaction
- Interaction often helps when you just can't show everything you want

# Upcoming

- Overview and Detail
	- Reading: Cockburn et al '08
- User Tasks & Analysis - Reading: Brehmer & Munzner '13

Fall 2015 CS 7450

109

20